**Муниципальное казённое учреждение города Лермонтова «Централизованная библиотечная система»**

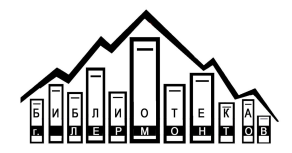

 $16<sub>1</sub>$ 

**Инновационно-методический сектор**

# **Книга в кадре**

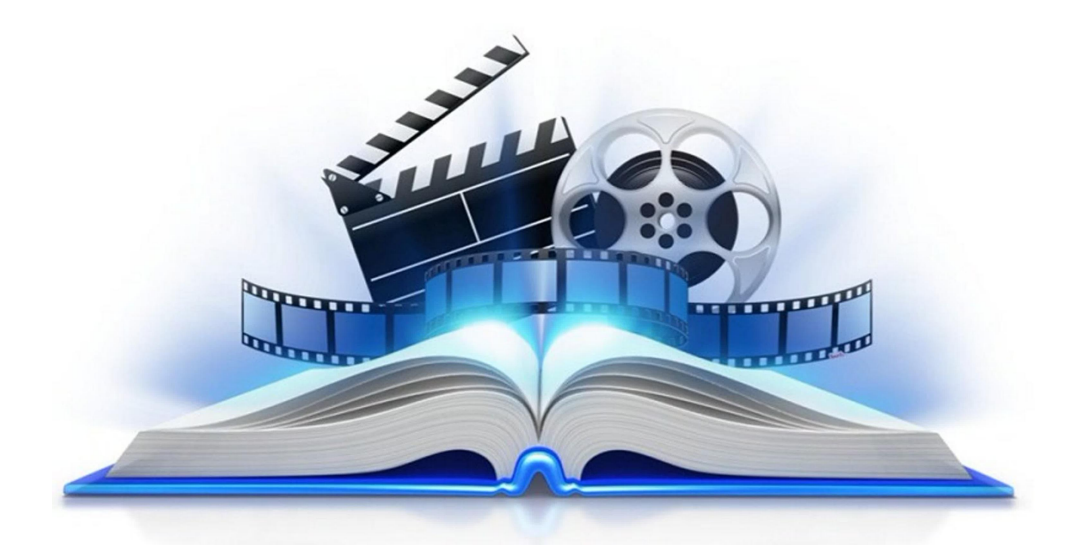

Методические рекомендации по созданию буктрейлера для популяризации чтения в сети интернет

**г.Лермонтов, 2021г.**

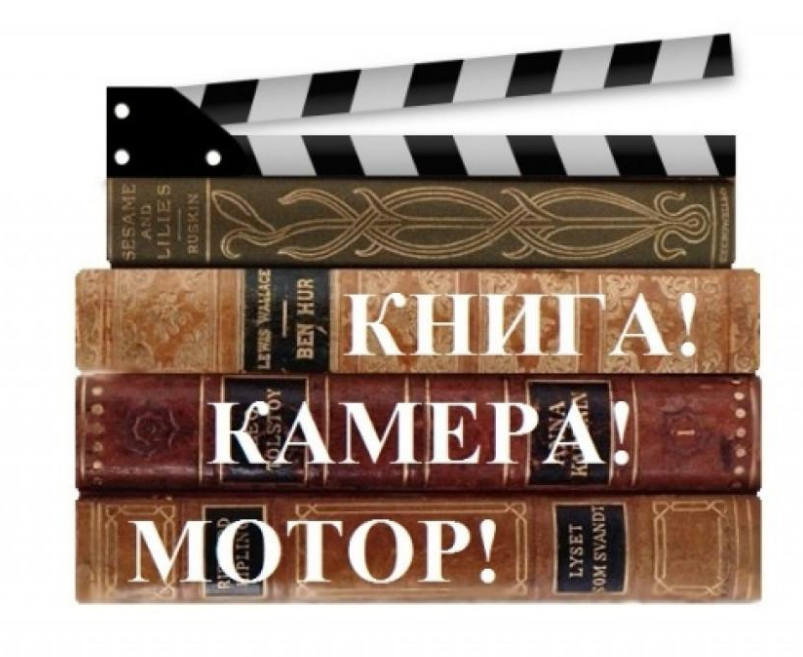

**Книга в кадре:** Методические рекомендации по созданию буктрейлера для популяризации чтения в сети интернет / инновационно-методический сектор МКУ ЦБС г.Лермотова; [сост. Н.А.Малушко, методист]. – г.Лермонтов, 2021. – с.8

# **Буктрейлер: что это такое?**

Библиотеки все чаще вынуждены конкурировать с разнообразными сетевыми ресурсами, предоставляющими книги в электронных форматах для чтения и прослушивания. Практика и удачные опыты библиотечного маркетинга наглядно демонстрируют, что в этой многолетней погоне за читателями хороши любые средства. Высокоэффективны каналы неформальной коммуникации: библиотечные группы для читателей в социальных сетях, блоги, подкасты и разнообразные форматы видеопрезентаций.

Одним из наиболее распространенных и уже привычных для российских читателей технологий привлечения стали **буктрейлеры** — короткие рекламные видеоролики, созданные по мотивам книг и призванные заинтересовать широкий круг потенциальных читателей. Цель каждого подобного видео — пробудить интерес аудитории к чтению, увлечь людей занимательным сюжетом или, в случае буктрейлеров научных и профессиональных изданий, показать пользу, которую может принести специалистам заказ в библиотеке той или иной книги.

Буктрейлер – сравнительно молодая форма популяризации книг. Первый книжный трейлер был создан в 1986 году к роману Джона Фарриса «Дикий лес». Эта форма впервые широко была использована в 2003г. на книжной ярмарке в Луизиане (США). А в России один из первых буктрейлеров был сделан в 2010 году к произведению Алексея Маврина «Псоглавцы».

Такой видеоролик, создающий индивидуальный образкниги, позволяет по-новому взглянуть на литературное произведение, знакомит зрителя с тематикой и атмосферой произведения, приглашает к прочтению книги.

В работе над созданием буктрейлера формируются навыки использования современного мультимедийного оборудования, программ и сервисов. Создание авторских видеороликов развивается творческие способности: умение видеть, выражать свои мысли и чувства по поводу прочитанного и делиться впечатлениями.

Буктрейлеры хорошо прижились, во многом благодаря популярности видеохостинга YouTube, практически во всех потребительских нишах книжной отрасли: профессиональным производством таких роликов занимаются детские издательства, издательства художественной литературы, издательства учебной и научной литературы также не стали исключением. Неудивительно, что и библиотеки стремятся организовать видеопроизводство, чтобы с помощью буктрейлеров и другого библиотечного контента «вернуть» и привлечь посетителей в читальные залы.

# **Классификация буктрейлеров**

#### 1.**По способу визуального воплощения текста:**

*игровые* (мини-фильм по книге);

*неигровые* (набор слайдов с цитатами, иллюстрациями, книжными разворотами, тематическими рисунками, фотографиями и т. п.);

анимационные (мультфильм по книге).

#### **2.По содержанию:**

*Повествовательные* (повествовательный буктрейлер основывается на сюжете произведения, то есть отвечает на три основных вопроса:

Где? – показываем место действия;

Кто? – рассказываем о героях произведения, основных действующих лицах;

В чем проблема? – обозначаем завязку и главный конфликт истории, то есть столкновение интересов и/или мотивов действующих);

*Атмосферные* (задача атмосферного буктрейлера – передать общий настрой истории, дать представление о жанре, в котором написано произведение. Стоит отметить, что атмосферные буктрейлеры лучше делать короткими – полторы, максимум две минуты. В ином случае внимание зрителя рассеивается, напряжение спадает, и цель – захватить читательский интерес – остается недостигнутой).

*Концептуальные* (транслирующие ключевые идеи и общую смысловую направленность текста).

Эти классификации очень условны и не универсальны. Например, неигровой буктрейлер может содержать элементы анимации; может быть одновременно "повествовательным" и "атмосферным"

А теперь давайте разберём, как создать буктрейлер по книге (пошаговая инструкция).

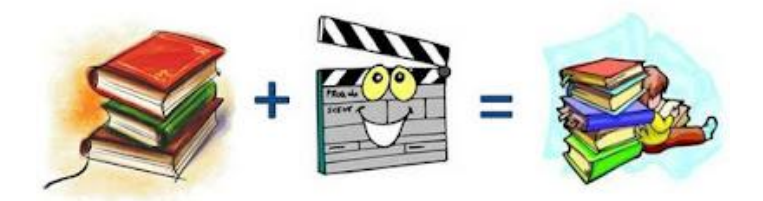

## **КАК СДЕЛАТЬ ТРЕЙЛЕР К КНИГЕ.**

#### **ГЛАВНЫЕ ШАГИ:**

- **1.** Всегда начинайте с плана. Он важен не только для написания книги, но и для создания книжного трейлера. Пропишите, что и в каком порядке вы будете делать. Выше был разобран мой порядок действий, так что можете использовать его в качестве ориентира.
- **2.** Выберите книгу, которую вы хотели бы представить. Изучите её содержание.
- **3.** Разработка сценария (ключевые моменты видео ряда, краткие тезисы). Е.Н. Ястребцева рекомендует внести в видеоролик интригу и выстраивать сюжет таким образом, чтобы зритель захотелось узнать, что же будет дальше. И когда зритель станет читателем можно считать, что цель, ради которой создавался буктрейлер, достигнута.
- **4.** Подбор иллюстраций. В качестве иллюстраций могут быть использованы изображения по теме повествования, иллюстрации из книги, видеофрагменты (помним об авторском праве).
- **5.** Монтаж презентации
- **6.** Генерация титров и спецэффектов, запись анимации.
- **7.** Озвучивание презентации.
- **8.** Запись видео (конвертирование презентации в видео формат).
- **9.** Видеомонтаж (редактирование видеоряда) при необходимости внести изменения.
- **10.** Размещение файла на видеохостинге.
- **11.** Публикация на вэб-странице.

### **7 ЛУЧШИХ СОВЕТОВ**

- Просмотрите варианты буктрейлеров, определитесь со своей идеей.
- Не затягивайте с продолжительностью ролика: максимум 3 минуты.
- Не «засоряйте» трейлер ненужной информацией. Таинственные фразы, которые не имеют отношения к сюжету, не найдут отклик в душе зрителя. Поэтому указывайте только связанные с сюжетом детали.
- Не «захламляйте» ролик лишними эффектами. Обилие шрифтов, прыгающих элементов и цветных вспышек не сделают ваш трейлер круче. Запомните: зрителя ничего не должно отвлекать. Он должен полностью «погрузиться» в просмотр.
- Используйте фото-, видео- и аудиоматериалы высокого качества, а также читабельные шрифты.
- Перед тем как заимствовать чужой контент, убедитесь, что его можно бесплатно использовать в любых целях.
- Указать своё авторство и ссылки на контенты, которые вы использовали.

# **СЕРВИСЫ и ПРОГРАММЫ**

#### **для создания и размещения буктрейлера:**

- **YouTube Video Editor** функции этого редактора доступны только для зарегистрированных пользователей видео хостинга YouTube. Обрабатывать можно только загруженные вами ролики, которые добавляются в видео редактор автоматически в новый проект можно добавить 50 клипов или 500 изображений. При работе со звуком можно наложить только 1 дорожку, изменить громкость или длительность звучания. Наложить текст на видео можно с помощью аннотации, ссылки и зоны нажатия. При создании буктрейлера можно делать ссылку на другой ваш материал, на экранизацию литературного произведения.
- **Сервис Animoto** позволяет быстро создавать анимированное видео. Вам предлагается 45 готовых фоновых шаблонов. Выбираете фон, загружаете со своего компьютера выбранные вами фото-, видео- и аудио- файлы (музыка, чтение фрагмента, интервью). Слайд-шоу создаётся автоматически. Темп движения изображений будет совпадать с темпом звукового ряда. Бесплатно можно сделать видеоролик длиной 30 секунд. Готовый ролик можно скачать на свой компьютер или разместить на видео хостинге YouTube, встроить в сайт, поделиться ссылкой в социальных сетях
- **Microsoft Power Point** абсолютно бесплатный, давно знакомый но не менее эффективный редактор с помощью которого можно создать отличное видео. Подробнее о создании видео в программе Microsoft Power Point вы можете почитать в книге П.А. Ломакина и А.В. Севостьянова «Электронные презентации своими руками».
- **Movie Maker** известный видеоредактор от фирмы Microsoft. Это понятная программа, не требующая от пользователя профессиональных навыков. Movie Maker работает не только с компьютером, но и с цифровыми видеокамерами. Поддерживает основные операции линейного монтажа и некоторые спецэффекты. Есть возможность создавать слайд-шоу. Понимает основные аудио- и видео- форматы. Может публиковать ролики в Youtube. Отличается небольшим размером, быстрой и устойчивой работой. Для запуска программы необходим проигрыватель Windows Media. С 10.01.2017 г. закончилась официальная поддержка от Microsoft, поэтому скачивать Movie Maker для Windows 10 можно только со сторонних ресурсов.

Видеоредактор Movavi поможет вам в режиме реального времени записать музыку, речь и другие звуки, правильно наложить их на видео и сохранить результат в удобном для вас формате. Подробнее: <https://www.movavi.ru/>

- Для поиска видео: **Videvo** <https://www.videvo.net/>, **Coverr** <https://coverr.co/> ,**Videezy** - <https://www.videezy.com/> .
- Скачанное с интернета видео необходимо конвертировать в формат *avi*. Для этого можно использовать программу **«Фабрика форматов»:** <https://formatfactory.ru/>
- Записать озвученный текст с помощью микрофона, подключённого к компьютеру и стандартной программы звукозаписи или программы **Sound Forge Pro** <https://www.magix.com/ru/muzyka/sound-forge/>, **Adobe Audition** <https://www.adobe.com/products/audition.html>, **Аудиомастер**.
- Для поиска музыки и звуков: **Freesound** [-https://freesound.org/](https://freesound.org/) , **Free Music Archive** <https://freemusicarchive.org/>, **Audionautix** - <https://audionautix.com/> .
- **Аудиомастер** русифицированная и несложная программа. Она предназначена для редактировании звука в видеофайлах: позволяет обрезать звук, вырезать отдельный фрагмент, в него добавить спецэффекты, фоновое звучание, сделать собственную запись с микрофона. Поможет при необходимости извлечь из видео звуковую дорожку. Программа работает с большинством известных форматов файлов . <https://audiomaster.su/> .
- Для поиска изображений: **Pixabay** <https://pixabay.com/ru/> , **Unsplash, Pexels** <https://www.pexels.com/ru-ru/> .

# **Где рекламировать буктрейлеры?**

Буктрейлеры можно рекламировать в интернете, блогах, на форумах, в популярных социальных сетях. Для продвижения и рекламы книг можно использовать **универсальные социальные сети** (**«Вконтакте», Facebook, Livejournal, Twitter, Liveinternet, «Одноклассники»** и т. д.); тематические форумы, сообщества.**Youtube** бьет все рекорды по популярности. Теперь пришло время использовать этот канал для поиска читателя и распространения творчества писателей. Секрет успеха – резкий рост количества просмотров видео, нажатий кнопки «мне нравится» под видео и количество комментариев.

#### **Дополнительные источники:**

#### *Обучающие ролики:*

«Многогранный буктрейлер» - <https://youtu.be/mRd8oBG3aQI> «Как создать буктрейлер». Библиотека ВГТУ - <https://youtu.be/qPCZQzzYBns>

#### *Вебинары:*

Стратегический митап «ТЕХНОЛОГИЯ СОЗДАНИЯ БУКТРЕЙЛЕРОВ» <https://youtu.be/WEA1JibxU5w>

«Создание буктрейлеров в видеоредакторе Movavi» - <https://youtu.be/wPN97rySNsU>

Мастер-класс «Как создать буктрейлер»: Практическая часть <https://youtu.be/4L3J9nSTHMU>

«Что такое буктрейлер и как его создать? Примеры буктрейлеров известных авторов и авторов Самиздата» - <https://youtu.be/mssUNZssWmg>

«Инструменты для создания видеолекций и буктрейлеров» <https://youtu.be/X9VRR70Z-cI>

Записи «Как делать буктрейлеры: обучающие вебинары»: [http://sbiblioteka.blogspot.com/2014/05/blog-post\\_19.html](http://sbiblioteka.blogspot.com/2014/05/blog-post_19.html) .Темы:

Вебинар "О проекте "Классика в неформате", вед. Татьяна Плохотник (г. Саров) Вебинар "Создание библиотечного канала на YouTube", вед.Светлана Гиндеберя (п. Линево, Новосибирская обл.)

Вебинар "Буктрейлер-современный способ продвижения книги", вед. Надежда Максимова (п. Колывань, Новосибирская обл.)

Вебинар "Творческие идеи к сценарию ролика. Фанфики", вед. Мария Микийчук (г. Саров) Вебинар "Создаем видео с помощью MovieMaker и PowerPoint 2010", вед. Наталья Овчинникова (г. Каменск-Уральский)

Вебинар "Как создать видеоролик в технике скрайбинга", вед. Марина Орешко (г. Мурманск)

Вебинар "Создаем видеопродукцию в программе Sony Vegas Pro10", вед. Наталья Овчинникова (г. Каменск-Уральский)

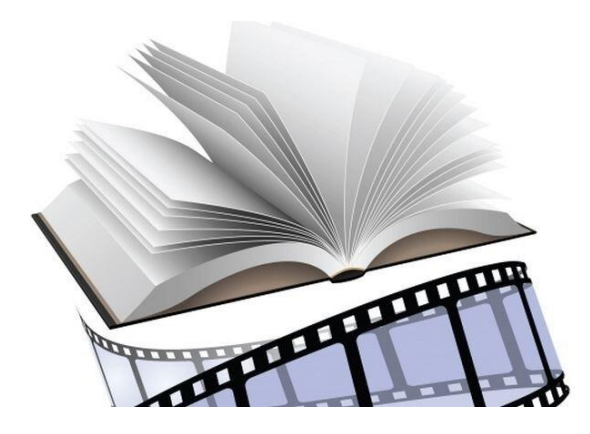

# **Составитель:**

# **методист ЦБС Н.А.Малушко**

**Наши координаты:**

**357340, г. Лермонтов, ул. Ленина, 20. 2 этаж Детской библиотеки.**

**Тел.: 8 (87935) 3-12-03**

**Наш сайт: lerm-cbs.ru**

**Мы ВКонтакте:**

**<https://vk.com/club31726858>**

**<https://vk.com/club86534285>**

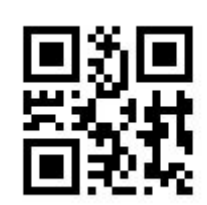